## Invalid Link MyHandling GUID location

To integrate **Leon** with **MyHandling** facility, existing customers have to follow two easy steps:

- Contact **MyHandling Support** at contact@myhandling.com in order to obtain the identifier required for integration
- Once the identifier received, go to Admin > Operator settings, type it in **MyHandling GUID** field located in **Handling Requests** tab and press **Update** button to finish integration.

From: <https://wiki.leonsoftware.com/>- **Leonsoftware Wiki**

Permanent link: **<https://wiki.leonsoftware.com/updates/it-is-possible-to-integrate-leon-with-myhandling-in-2-easy-steps?rev=1425765182>**

Last update: **2016/08/30 13:06**

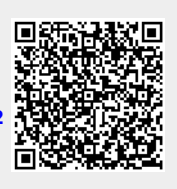